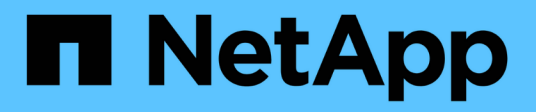

## **Cuentas de proveedores de cloud**

Cloud Manager 3.7

NetApp March 25, 2024

This PDF was generated from https://docs.netapp.com/es-es/occm37/concept\_accounts\_aws.html on March 25, 2024. Always check docs.netapp.com for the latest.

# **Tabla de contenidos**

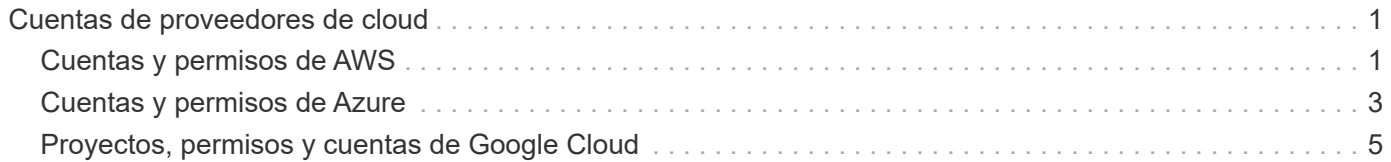

# <span id="page-2-0"></span>**Cuentas de proveedores de cloud**

## <span id="page-2-1"></span>**Cuentas y permisos de AWS**

Cloud Manager permite elegir la cuenta de AWS en la que desea implementar un sistema Cloud Volumes ONTAP. Puede poner en marcha todos los sistemas Cloud Volumes ONTAP en la cuenta inicial de AWS o configurar cuentas adicionales.

### **La cuenta inicial de AWS**

Al implementar Cloud Manager desde NetApp Cloud Central, necesita utilizar una cuenta de AWS que tenga permisos para iniciar la instancia de Cloud Manager. Los permisos necesarios se enumeran en la ["Política](https://mysupport.netapp.com/cloudontap/iampolicies) [central de Cloud de NetApp para AWS".](https://mysupport.netapp.com/cloudontap/iampolicies)

Cuando Cloud Central inicia la instancia de Cloud Manager en AWS, crea un rol IAM y un perfil de instancia para la instancia. También une una política que ofrece permisos para implementar y gestionar Cloud Volumes ONTAP en esa cuenta de AWS. ["Revise cómo Cloud Manager utiliza los permisos".](https://docs.netapp.com/es-es/occm37/reference_permissions.html#what-cloud-manager-does-with-aws-permissions)

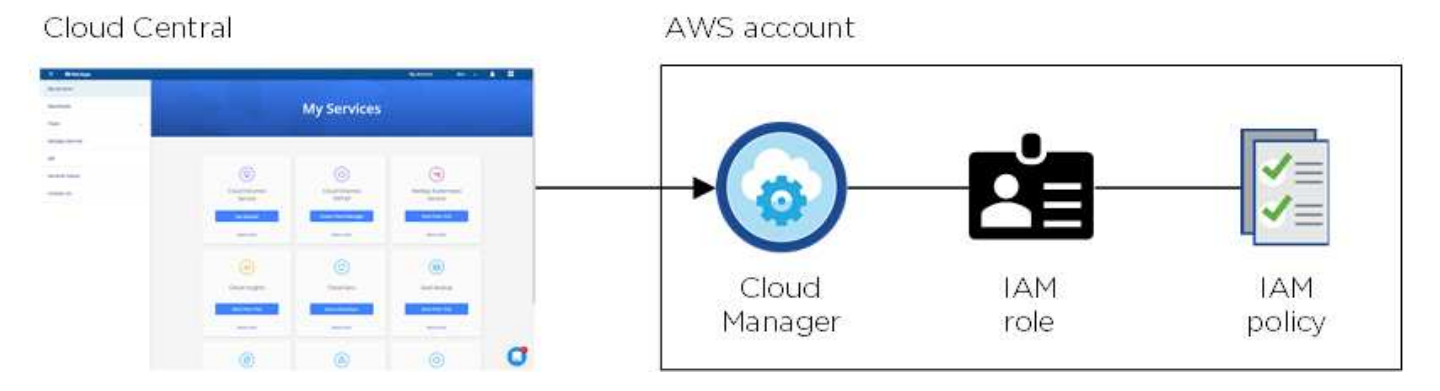

Cloud Manager selecciona esta cuenta de proveedor de cloud de forma predeterminada al crear un nuevo entorno de trabajo:

#### Details & Credentials

This working environment will be created in Cloud Provider Account: Instance Profile | Account ID: | Switch Account

#### **Otras cuentas de AWS**

Si desea ejecutar Cloud Volumes ONTAP en diferentes cuentas de AWS, puede hacerlo también ["Proporcione](https://docs.netapp.com/es-es/occm37/task_adding_aws_accounts.html) [las claves AWS para un usuario de IAM o el ARN de un rol en una cuenta de confianza".](https://docs.netapp.com/es-es/occm37/task_adding_aws_accounts.html) En la siguiente imagen se muestran dos cuentas adicionales, una que proporciona permisos a través de una función IAM en una cuenta de confianza y otra a través de las claves AWS de un usuario de IAM:

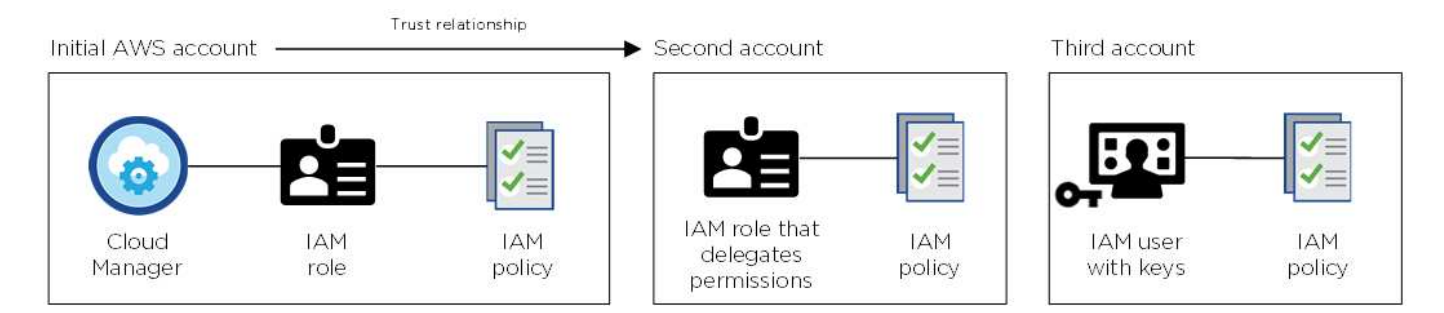

Entonces lo haría ["Añada las cuentas de proveedor de cloud a Cloud Manager"](https://docs.netapp.com/es-es/occm37/task_adding_aws_accounts.html#adding-aws-accounts-to-cloud-manager) Especificando el nombre de recurso de Amazon (ARN) del rol de IAM o las claves de AWS del usuario de IAM.

Después de agregar otra cuenta, puede cambiar a ella al crear un nuevo entorno de trabajo:

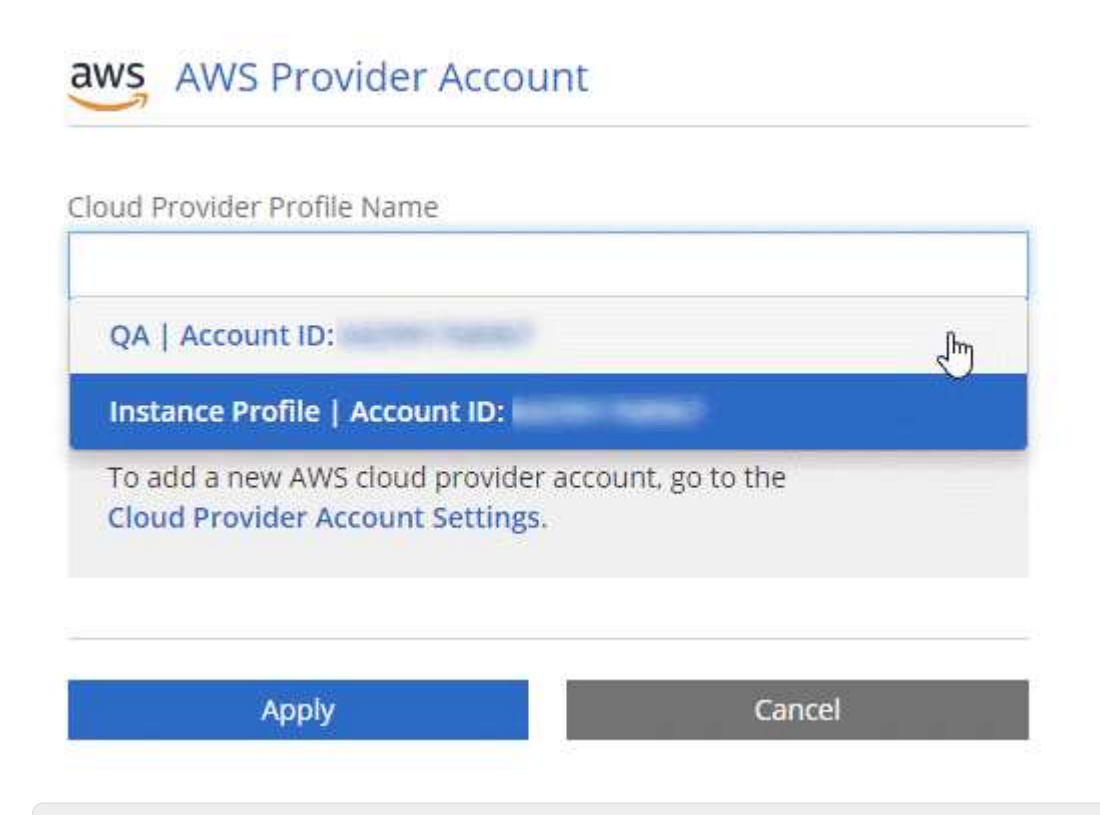

#### **¿Qué pasa con las puestas en marcha de Marketplace y las puestas en marcha en las instalaciones?**

En las secciones anteriores se describe el método de implementación recomendado de NetApp Cloud Central. También puede implementar Cloud Manager en AWS desde el ["Mercado AWS"](https://docs.netapp.com/es-es/occm37/task_launching_aws_mktp.html) y usted puede ["Instale Cloud Manager en las instalaciones".](https://docs.netapp.com/es-es/occm37/task_installing_linux.html)

Si utiliza el Marketplace, los permisos se proporcionan de la misma manera. Solo tiene que crear y configurar manualmente el rol IAM y, a continuación, proporcionar permisos para cualquier cuenta adicional.

En el caso de las implementaciones locales, no se puede configurar la función de IAM para el sistema Cloud Manager, pero se pueden proporcionar permisos del mismo modo que se busca para cuentas de AWS adicionales.

### <span id="page-4-0"></span>**Cuentas y permisos de Azure**

Cloud Manager permite elegir la cuenta de Azure en la que desea implementar un sistema Cloud Volumes ONTAP. Puede poner en marcha todos sus sistemas Cloud Volumes ONTAP en la cuenta de Azure inicial o configurar cuentas adicionales.

#### **La cuenta inicial de Azure**

Al poner en marcha Cloud Manager desde NetApp Cloud Central, necesita utilizar una cuenta de Azure con permisos para implementar la máquina virtual de Cloud Manager. Los permisos necesarios se enumeran en la ["Política Cloud Central de NetApp para Azure"](https://mysupport.netapp.com/cloudontap/iampolicies).

Cuando Cloud Central pone en marcha la máquina virtual de Cloud Manager en Azure, habilita una ["identidad](https://docs.microsoft.com/en-us/azure/active-directory/managed-identities-azure-resources/overview) [administrada asignada por el sistema"](https://docs.microsoft.com/en-us/azure/active-directory/managed-identities-azure-resources/overview) En la máquina virtual de Cloud Manager, crea un rol personalizado y lo asigna a la máquina virtual. El rol proporciona permisos para implementar y gestionar Cloud Volumes ONTAP en esa suscripción de Azure. ["Revise cómo Cloud Manager utiliza los permisos".](https://docs.netapp.com/es-es/occm37/reference_permissions.html#what-cloud-manager-does-with-azure-permissions)

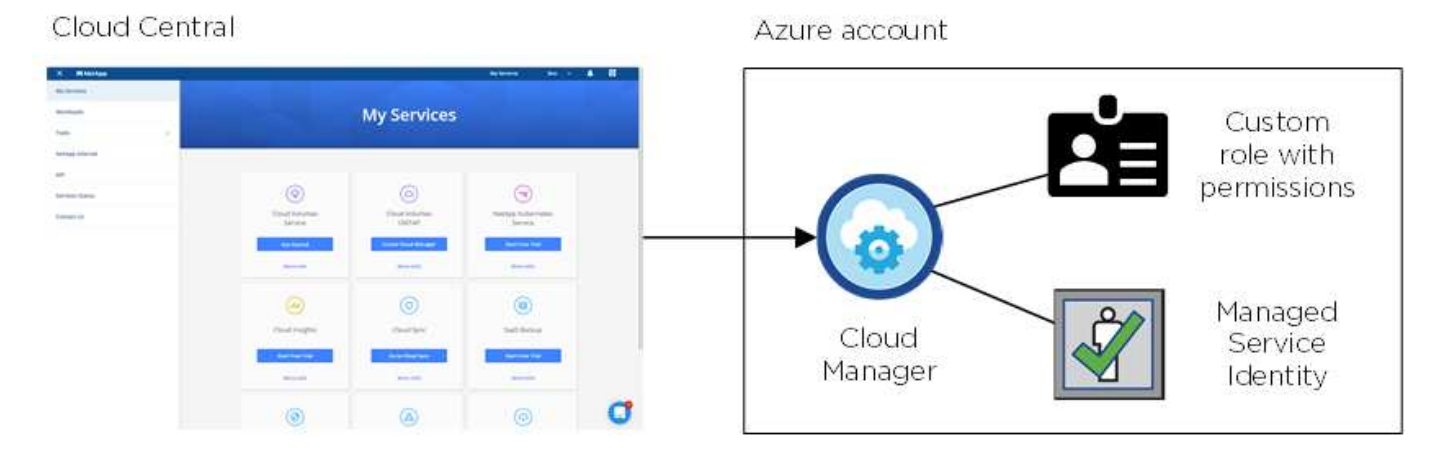

Cloud Manager selecciona esta cuenta de proveedor de cloud de forma predeterminada al crear un nuevo entorno de trabajo:

#### Details & Credentials

This working environment will be created in Cloud Provider Account: Managed Service Identity | Azure Subscription: OCCM QA1 | Switch Account

#### **Suscripciones adicionales de Azure para la cuenta inicial**

La identidad administrada está asociada a la suscripción en la que inició Cloud Manager. Si desea seleccionar una suscripción de Azure diferente, tendrá que hacerlo ["asocie la identidad administrada a esas](https://docs.netapp.com/es-es/occm37/task_adding_azure_accounts.html#associating-additional-azure-subscriptions-with-a-managed-identity) [suscripciones".](https://docs.netapp.com/es-es/occm37/task_adding_azure_accounts.html#associating-additional-azure-subscriptions-with-a-managed-identity)

#### **Otras cuentas de Azure**

Si desea implementar Cloud Volumes ONTAP en diferentes cuentas de Azure, debe conceder los permisos necesarios mediante ["Crear y configurar un servicio principal en Azure Active Directorio"](https://docs.netapp.com/es-es/occm37/task_adding_azure_accounts.html) Para cada cuenta de Azure. La siguiente imagen muestra dos cuentas adicionales, cada una configurada con una función personalizada y principal de servicio que proporciona permisos:

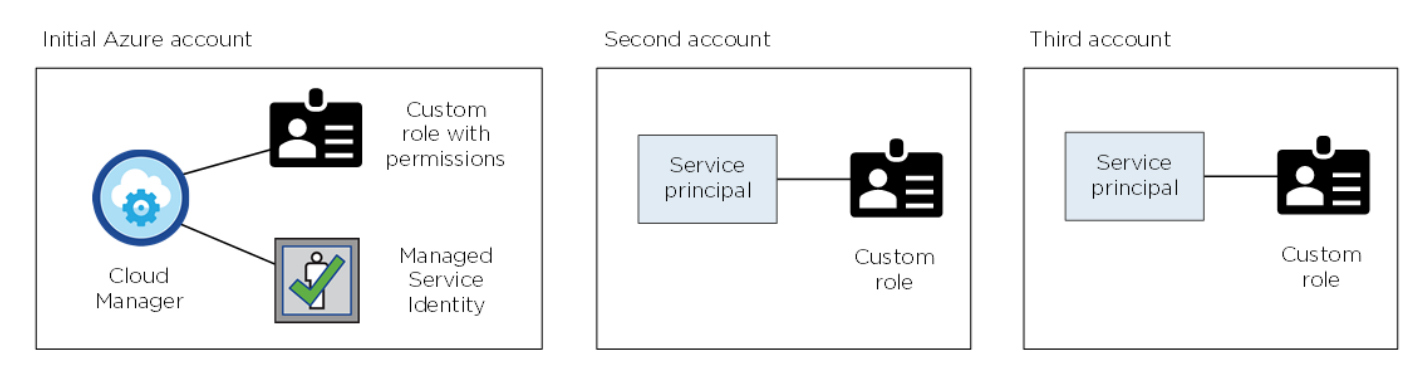

Entonces lo haría ["Añada las cuentas de proveedor de cloud a Cloud Manager"](https://docs.netapp.com/es-es/occm37/task_adding_azure_accounts.html#adding-azure-accounts-to-cloud-manager) Proporcionando detalles acerca del director de servicio de AD.

Después de agregar otra cuenta, puede cambiar a ella al crear un nuevo entorno de trabajo:

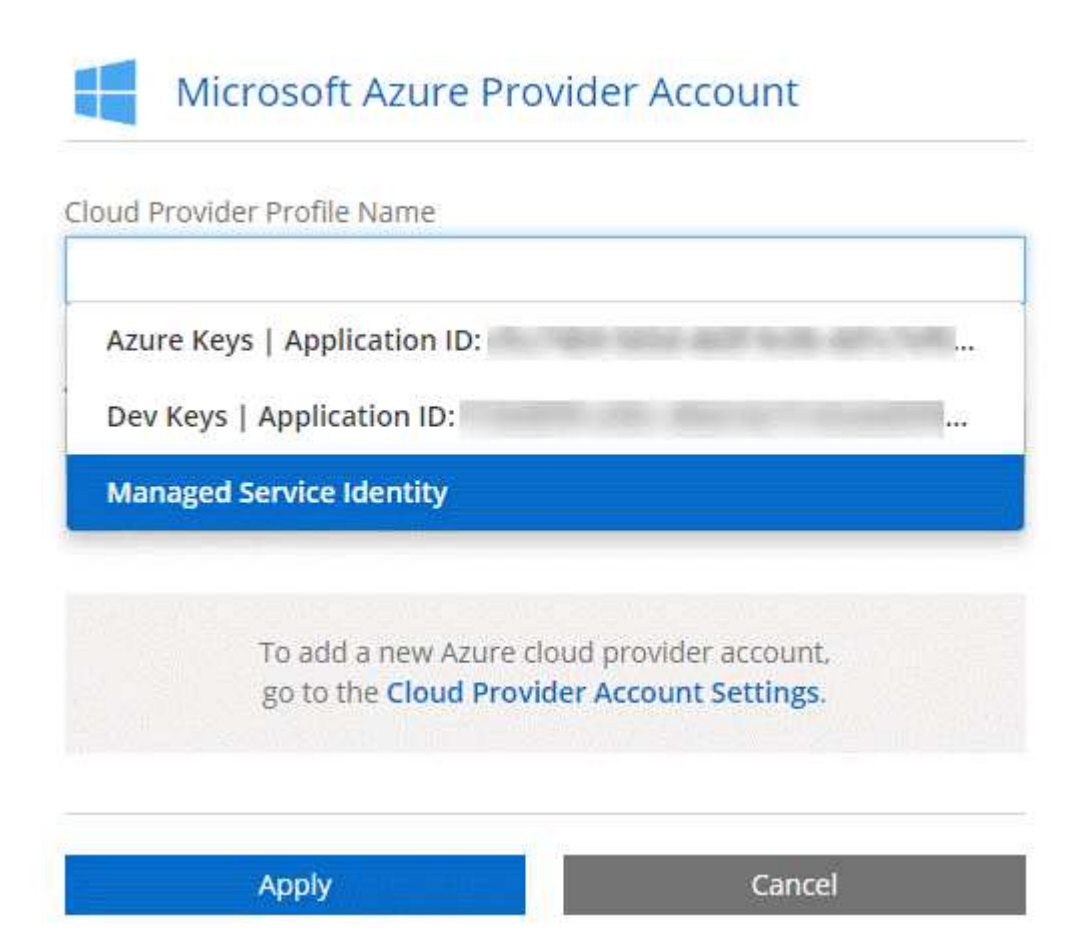

#### **¿Qué pasa con las puestas en marcha de Marketplace y las puestas en marcha en las instalaciones?**

En las secciones anteriores se describe el método de implementación recomendado de NetApp Cloud Central. También puede implementar Cloud Manager en Azure desde el ["Azure Marketplace",](https://docs.netapp.com/es-es/occm37/task_launching_azure_mktp.html) y usted puede ["Instale Cloud Manager en las instalaciones".](https://docs.netapp.com/es-es/occm37/task_installing_linux.html)

Si utiliza el Marketplace, los permisos se proporcionan de la misma manera. Solo tiene que crear y configurar manualmente la identidad administrada para Cloud Manager y, a continuación, proporcionar permisos para cualquier cuenta adicional.

Para implementaciones en las instalaciones, no puede configurar una identidad administrada para el sistema Cloud Manager, pero puede proporcionar permisos como lo haría para cuentas adicionales.

### <span id="page-6-0"></span>**Proyectos, permisos y cuentas de Google Cloud**

Una cuenta de servicio proporciona a Cloud Manager permisos para implementar y gestionar sistemas de Cloud Volumes ONTAP en el mismo proyecto que Cloud Manager o en diferentes proyectos. Las cuentas de Google Cloud que añada a Cloud Manager utilizan para habilitar la organización en niveles de los datos.

#### **Proyecto y permisos para Cloud Manager**

Antes de poder poner en marcha Cloud Volumes ONTAP en Google Cloud, es necesario poner en marcha Cloud Manager en un proyecto de Google Cloud. Cloud Manager no puede ejecutarse en sus instalaciones ni en un proveedor de cloud diferente.

Debe haber dos conjuntos de permisos antes de implementar Cloud Manager desde ["Cloud Central de](https://cloud.netapp.com) [NetApp":](https://cloud.netapp.com)

- 1. Necesita implementar Cloud Manager con una cuenta de Google que tenga permisos para iniciar la instancia de Cloud Manager VM desde Cloud Central.
- 2. Al implementar Cloud Manager, se le solicitará que seleccione un ["cuenta de servicio"](https://cloud.google.com/iam/docs/service-accounts) Para la instancia de máquina virtual. Cloud Manager obtiene permisos de la cuenta de servicio para crear y gestionar sistemas de Cloud Volumes ONTAP en su nombre. Los permisos se proporcionan asociando una función personalizada a la cuenta de servicio.

Hemos configurado dos archivos YAML que incluyen los permisos necesarios para el usuario y la cuenta de servicio. ["Aprenda a usar los archivos YAML para configurar permisos"](https://docs.netapp.com/es-es/occm37/task_getting_started_gcp.html).

La siguiente imagen muestra los requisitos de permisos descritos en los números 1 y 2 anteriores:

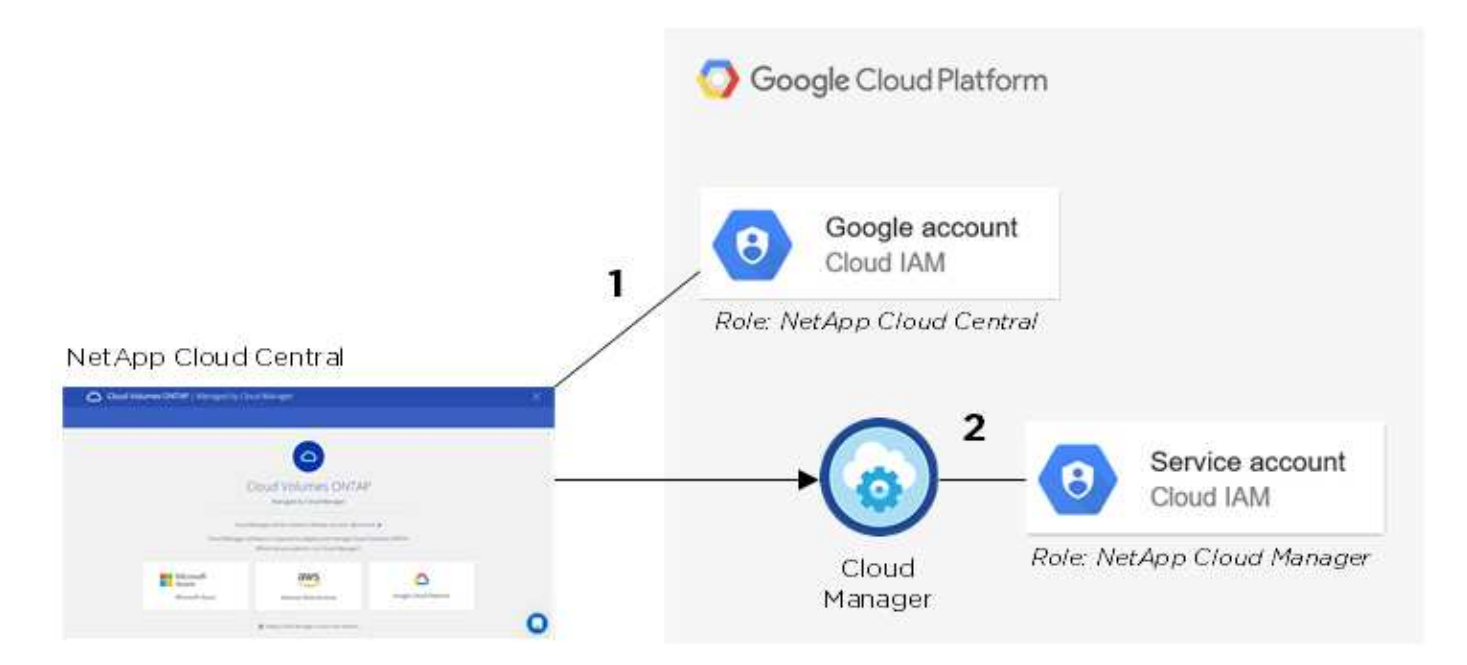

### **Proyecto para Cloud Volumes ONTAP**

Cloud Volumes ONTAP puede residir en el mismo proyecto que Cloud Manager, o en un proyecto diferente. Para poner en marcha Cloud Volumes ONTAP en otro proyecto, primero tiene que añadir la cuenta de servicio y la función de Cloud Manager al proyecto.

- ["Aprenda a configurar la cuenta de servicio de Cloud Manager \(consulte el paso 4\).".](https://docs.netapp.com/es-es/occm37/task_getting_started_gcp.html#service-account)
- ["Descubra cómo implementar Cloud Volumes ONTAP en GCP y seleccione un proyecto".](https://docs.netapp.com/es-es/occm37/task_deploying_gcp.html)

#### **Responsables de la organización en niveles de los datos**

Es necesario añadir una cuenta de Google Cloud a Cloud Manager para habilitar la organización en niveles de los datos en un sistema Cloud Volumes ONTAP. Organización en niveles de datos organiza automáticamente en niveles los datos fríos en un almacenamiento de objetos de bajo coste, lo que le permite recuperar espacio en el almacenamiento principal y reducir el almacenamiento secundario.

Al añadir la cuenta, necesita proporcionar a Cloud Manager una clave de acceso al almacenamiento para una cuenta de servicio con permisos de administrador de almacenamiento. Cloud Manager utiliza las claves de acceso para configurar y gestionar un bucket de Cloud Storage para la organización de datos en niveles.

Después de añadir una cuenta de Google Cloud, podrá habilitar la organización en niveles de los datos en volúmenes individuales al crearlos, modificarlos o replicarlos.

- ["Aprenda a configurar y añadir cuentas de GCP a. Cloud Manager".](https://docs.netapp.com/es-es/occm37/task_adding_gcp_accounts.html)
- ["Aprenda a organizar en niveles los datos inactivos en almacenamiento de objetos de bajo coste".](https://docs.netapp.com/es-es/occm37/task_tiering.html)

#### **Información de copyright**

Copyright © 2024 NetApp, Inc. Todos los derechos reservados. Imprimido en EE. UU. No se puede reproducir este documento protegido por copyright ni parte del mismo de ninguna forma ni por ningún medio (gráfico, electrónico o mecánico, incluidas fotocopias, grabaciones o almacenamiento en un sistema de recuperación electrónico) sin la autorización previa y por escrito del propietario del copyright.

El software derivado del material de NetApp con copyright está sujeto a la siguiente licencia y exención de responsabilidad:

ESTE SOFTWARE LO PROPORCIONA NETAPP «TAL CUAL» Y SIN NINGUNA GARANTÍA EXPRESA O IMPLÍCITA, INCLUYENDO, SIN LIMITAR, LAS GARANTÍAS IMPLÍCITAS DE COMERCIALIZACIÓN O IDONEIDAD PARA UN FIN CONCRETO, CUYA RESPONSABILIDAD QUEDA EXIMIDA POR EL PRESENTE DOCUMENTO. EN NINGÚN CASO NETAPP SERÁ RESPONSABLE DE NINGÚN DAÑO DIRECTO, INDIRECTO, ESPECIAL, EJEMPLAR O RESULTANTE (INCLUYENDO, ENTRE OTROS, LA OBTENCIÓN DE BIENES O SERVICIOS SUSTITUTIVOS, PÉRDIDA DE USO, DE DATOS O DE BENEFICIOS, O INTERRUPCIÓN DE LA ACTIVIDAD EMPRESARIAL) CUALQUIERA SEA EL MODO EN EL QUE SE PRODUJERON Y LA TEORÍA DE RESPONSABILIDAD QUE SE APLIQUE, YA SEA EN CONTRATO, RESPONSABILIDAD OBJETIVA O AGRAVIO (INCLUIDA LA NEGLIGENCIA U OTRO TIPO), QUE SURJAN DE ALGÚN MODO DEL USO DE ESTE SOFTWARE, INCLUSO SI HUBIEREN SIDO ADVERTIDOS DE LA POSIBILIDAD DE TALES DAÑOS.

NetApp se reserva el derecho de modificar cualquiera de los productos aquí descritos en cualquier momento y sin aviso previo. NetApp no asume ningún tipo de responsabilidad que surja del uso de los productos aquí descritos, excepto aquello expresamente acordado por escrito por parte de NetApp. El uso o adquisición de este producto no lleva implícita ninguna licencia con derechos de patente, de marcas comerciales o cualquier otro derecho de propiedad intelectual de NetApp.

Es posible que el producto que se describe en este manual esté protegido por una o más patentes de EE. UU., patentes extranjeras o solicitudes pendientes.

LEYENDA DE DERECHOS LIMITADOS: el uso, la copia o la divulgación por parte del gobierno están sujetos a las restricciones establecidas en el subpárrafo (b)(3) de los derechos de datos técnicos y productos no comerciales de DFARS 252.227-7013 (FEB de 2014) y FAR 52.227-19 (DIC de 2007).

Los datos aquí contenidos pertenecen a un producto comercial o servicio comercial (como se define en FAR 2.101) y son propiedad de NetApp, Inc. Todos los datos técnicos y el software informático de NetApp que se proporcionan en este Acuerdo tienen una naturaleza comercial y se han desarrollado exclusivamente con fondos privados. El Gobierno de EE. UU. tiene una licencia limitada, irrevocable, no exclusiva, no transferible, no sublicenciable y de alcance mundial para utilizar los Datos en relación con el contrato del Gobierno de los Estados Unidos bajo el cual se proporcionaron los Datos. Excepto que aquí se disponga lo contrario, los Datos no se pueden utilizar, desvelar, reproducir, modificar, interpretar o mostrar sin la previa aprobación por escrito de NetApp, Inc. Los derechos de licencia del Gobierno de los Estados Unidos de América y su Departamento de Defensa se limitan a los derechos identificados en la cláusula 252.227-7015(b) de la sección DFARS (FEB de 2014).

#### **Información de la marca comercial**

NETAPP, el logotipo de NETAPP y las marcas que constan en <http://www.netapp.com/TM>son marcas comerciales de NetApp, Inc. El resto de nombres de empresa y de producto pueden ser marcas comerciales de sus respectivos propietarios.